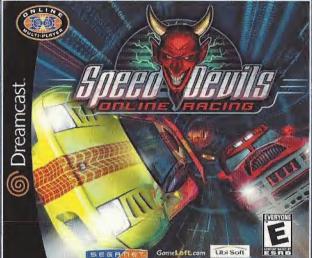

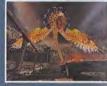

#### Attention, sinners.

The most infernal arcade racer ever now runs online. All the hellish tracks, tricked out cars, and shady side bets from the original Speed Devils return -- plus 11 cars, and 21 new ways put your hard-earned cash, car, and street rep on the line. Hey, leave the "legal" sports for those cornfed

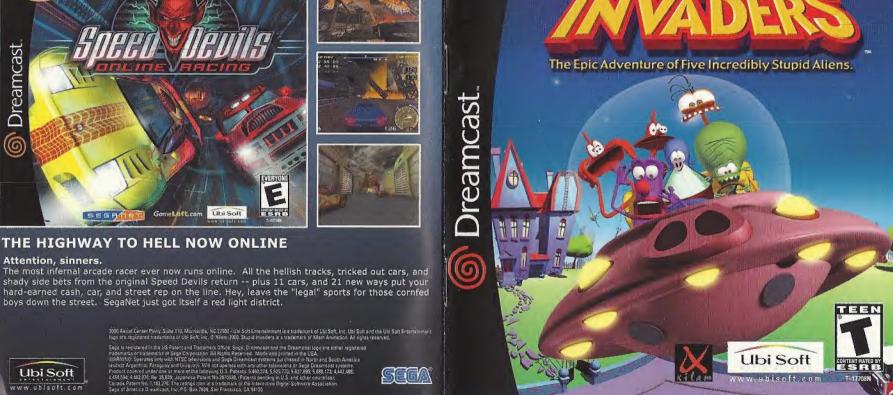

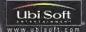

#### WARNINGS Read Before Using Your Sega Dreamcast Video Game System CAUTION

Anyere who uses the Sept to express should need for operating trainer for the softward and do not be to a community thing, it is specified abult soguid republished these granted to appear with any indicates who will use the sould be unread to be a plant age.

#### HEALTH AND EPILEPSY WARNING

al péoplé de élec-public y spylonin sa bulge le locs à centraceaneas with appoint la committe un houghige et L'accounter on everythy log, Mall, et lifect to neréal l'immastan houges et mann game, il hour courses or seal pl

#### OPERATING PRECAUTIONS

disc or use a dear that is cracked, modified or to

Store the disc in its original case and do not expose it to high temperature and humidity. Do not leave the disc in direct sunlight or near a radiator or other source of heat.

Use lens cleaner and a soft dry cloth to clean disc, wiping gently from the center to the edge-

#### PROJECTION TELEVISION WARNING

Still pictures or images may cause permanent picture of video games on large-screen projection televisions

This GD-ROM can only be used with the Sega Dreamcast vitro game system. Do not attempt CD player, doing so may damage the acadehouse analog seaseer. This game is beginned for tion only—beaution/credity), a reproduction, metal, public performanced this gargule a violation of am Its bentravelth this game are pursly helienal. Any sumants to use expensions, living occased a

## CONTENTS

#### GETTING STARTED

Insert the Stupid Invaders GD-Rom into your Sega Dreamcast™ console. Close the disc door and turn the Button to access the menu for selecting the VMU:

Stupid Invaders is a 1 player game, Before turning the Sega Dreamcast power on, connect the con-

simultaneously press and hold the A. B. X. Y and START BUTTONS. This will cause the Sega

#### SEGA BREAMCAST HARDWARF UNIT

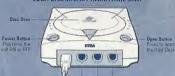

Common range Use those parts to comment the Dromacost Controller or cytics perfected ago primit. From foll to right are Costed Part A, Control Port B, Control Port C, and Control Port D. Use each operato common commons to dispare 1 for a respectively.

SEGA DREAMCAST VISUAL MEMORY UNIT (VMU)

#### SAVING AND LOADING

While saving a VMU Specific Game file, never turn

To save a game or resume a saved game, insert a

console before the power button is put into the on position.

the type of software and content of files to be saved.

Mode Euton

H. Ruman A Bulton

## CONTROLS

#### INSTALLATION USING THE SEGA DREAMCAST CONTROLLER

Before switching on your Sega Dreamcast console, connect the controllers or any other peripheral to the controller sockets. Connect a controller to control port A (Stupid Invaders is for one player only). ON. Doing so may disrupt the controller initialization procedure and result in malfunction. If the Analog Thumb Pad or Triggers L/R are accidentally moved while turning the Sega Dreamcast power ON, immediately turn the power OFF and then ON again making sure not to touch the controller. To reset the game and return to the title screen, keep buttons A, B, X, Y and START pressed. This can

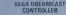

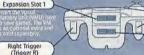

Analog Thumb Pad

When the south Directional Button (D-Button)

Arme the counter Start Button

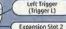

X Button

Y Button

A Buitton

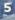

#### INSTALLATIONIUSING THE SEGA DREAMCAST MOUSI

Studid Involves is compatible with the Sega Overandas; Mouse: The Sega Dreamcast Mouse is an optional extra and is sold reparately. Before switching on your Dreamcast consule, connect the mous or any other peripheral to the sunscriber sockers.

WARNING. Do not move the moles when you switch on the Sega breamcast console, otherwise the mouse's initialisation procedure will be disturbed and will not be rainled out appently. If you accordinately move the mouse writte switching on the console, switch the dower off men an again taking care not to touch anything.

Bridw you will Jina a Summary of the game's commands doing the Sega breamcast Mouse, Move the mouse on a rist surface to move the pointer.

#### SEGA DREAMCAST MOUSE

Right Button + Middle Button

In the pro-

Left Button

#### Right Button

- The transfer of the livering of the livering o
- in the conjugation of the conjugation of the conjugation of the proportion of the conjugation of the conjuga

or further laformation on how to use Sega breamcast Mouse, please refer to the instructions leafler included in the box of Seag Ordernoast Mouse,

IMPORTANT The explanations following give details on game commands using the Sigs Dreampast Controller, Refer to the previous Hagrain for commands.

With the Sigs Dreampast Mouse.

#### Maring Stuniol Invaders

Urpité Involéte (1 an jeur mi)/s pamentes the Segé breams, as There are two kinds. In the area in this following games

Flywhole sequences: the player gives order in the character on the screen and trias to valve dated has worm required expensions of the players long that it is strong which the players long to the control by chelp beauty, etc., but doesn't actually 'play'. These monologyable sequences have two math runchings, the control by a player once he/she has solved an external control by the control by the control by t

#### DREAMCAST Controls

| Y Button                       | Open / Close                                                                                                    |
|--------------------------------|----------------------------------------------------------------------------------------------------|
| A Button                       | Accept / Action  • WALK to a given LOOK AT and Item COLLECT an item USE an Item TALK to someone COMBINE two items (drag and drop) |
| X Button                       | Open/ Close inventory                                                                                                    |
| B Button                       | STORE an item, (place on character)                                                                                               |
| Analog Thumb Pad: Left & Right | Move mouse                                                                                                    |
| Analog Thumb Pad: Up & Down    | Move mouse                                                                                                    |
| Right Trigger                  | Not functional                                                                                                    |
| Left Trigger                   | Not functional                                                                                                    |

#### OTHER CRAFT CONTROLS

| Directional Button Left  | Move pointer to left  |
|--------------------------|-----------------------|
| Directional Button Right | Move pointer to right |
| Directional Button Up    | Move pointer upward   |
| Directional Button Down  | Move pointer downward |

#### 1 3 3 3 7 7

START Button Pause and bring up menu

Note: The pointer appearance changes depending on the screen zone

 The pointer appearance changes depending on the screen zon you're pointing at.

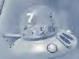

During the game, the characters you control can perform all sorts of different actions. Your game pointer automatically changes appearance depending on what you select on-screen and what the character can do. Use the control pad or mouse to validate the action as follows:

Here are the different actions you can perform and the corresponding pointers:

| ACTIONS                                                         | APPEARANCE OF THE POINTER                                      |
|-----------------------------------------------------------------|----------------------------------------------------------------|
| WALK in the designated direction                                | S.                                                             |
| LOOK AT the designated object                                   | 2                                                              |
| TAKE the designated object<br>(in the room or in the inventory) | (the pointer then takes on the appearance of the object taken) |
| USE the designated object                                       | *                                                              |
| TALK to the designated person                                   | 7                                                              |
| To validate an action, press button A.                          |                                                                |

#### THE INVENTORY

To display the inventory, press the X or Y Button. The inventory is displayed at the bottom of the screen.

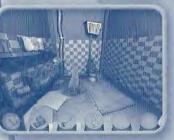

To use an item from your inventory, press the A Button on an object in the inventory then click on the background element you wish to use it on.

You can also associate two objects in the inventory with one another. To do so, press the A Button on the first object, then drag and drop it over the second object.

In the first room, try doing this with the toilet paper and the plunger!

Your character can store up to 6 objects. To hide the inventory, press the X or Y Button again.

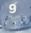

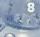

#### MAIN MENU

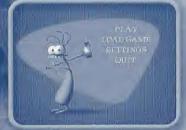

#### Choose:

- PLAY to play
- LOAD GAME to load a previously saved game.
- SETTINGS to adjust the volume or select either mono or stereo sound.
- QUIT to quit the game.

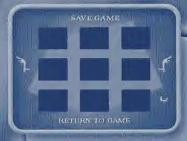

#### **SAVING A GAME**

It is a very good idea to save often. You never know when you might make a mistake!

To save a game in progress, press the Start Button and select SAVE GAME. The screen above is displayed:

Select one of the empty spaces to store your game.

If all nine spaces are full, you can display more by clicking on the feet to each side of the screen. You can also save over an existing saved game. Note that your previously saved game will be erased.

You can save up to 27 games.
To return to a game, click on RETURN TO GAME.

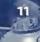

#### **LOADING A GAME**

To load another game while a game is in progress press the Start Button and select LOAD GAME. The screen below is displayed:

If necessary, use the feet to each side of the screen to display other saved games, then click on the game of your choice. Confirm your choice by clicking YES.

If you want to return to the game in progress without loading a saved game, click on RETURN TO GAME.

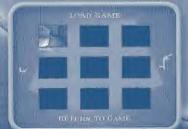

#### SETTINGS

To change the settings during the game, press the Start Button and select SETTINGS. The following screen is displayed:

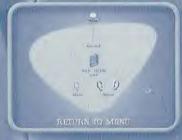

Click and drag the saucer to adjust the game's volume.

Click on the book to activate/deactivate the subtitles.

Click on the ears for either mono or stereo.

Click on BACK TO MENU and select RETURN to return to the game.

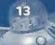

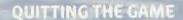

To guit a game, press the Start Button. The main menu will display, click on QUIT, then click on YES to confirm.

## **SKIPPING A CINEMA SEQUENCE**

If you want to skip a sequence you've already seen. press the Start Button.

# A BEAUTIFUL STORY:

Returning from a picnic in space, five bumbling aliens have crash-landed on Earth. While waiting for repairs to be completed on their spacecraft, they take refuge in an isolated, desolate house in a quiet suburb of a town that no one's ever heard of.

But things get dicey when the deranged scientist, DR.
SAKARIN, spies the aliens from his underground
laboratory at Area 52: conging to capture the aliens for
his fiendish experiments, SAKARIN entists the vile
bounty hunter BOLOK to stalk the extra-terrestrials
and bring them back to Area 52!

## THE CHARACTERS:

## THE GOOD GUYS

#### BUD BUDDIOVITCH:

## **GORGIOUS KLAATU:**

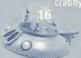

#### ETNO POL

banker, analyzing eve human belogs, whom

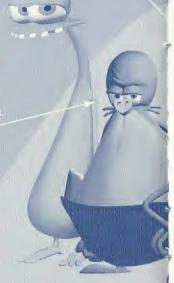

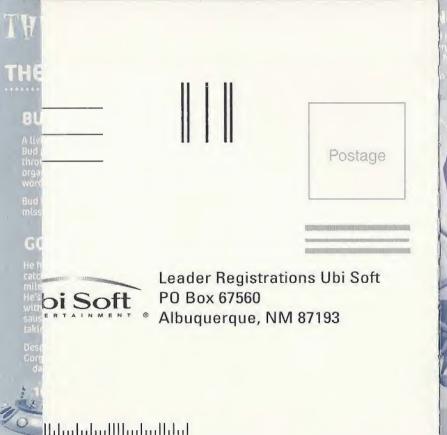

Look a clue. He's uptight and completely lacking in salf-confidence. But that's his hidden little secret.

## STEREO MONOVICI:

worthless of knowledge. In a matter of

#### **CANDY CARAMELLA:**

## THE BAD GUYS

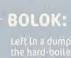

Left in a dumpster when he was a kid, Bolok is the hard-boiled bounty hunter hired by Or.

Sakarin to "retrieve" the aliens. He's dangerous, resourceful, and a principled contract killer. Bolok never falls his employers, and always collects his cash.

Bolok also loathes kids, toves monkeys, and prefers to be called "The Professional."

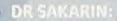

for feet of gentles and 23 pources of hot, standing magness, Dr. Sakarin is one services whe work by winning the Nobel Prize, diver-

Since his early days as a bunding evolution starming. Sakarin has dedicated himself to hunning way faring allens on Earth. He dissects those enforcing experiences trials he manages to seize, and stokes they parts in colossal vats of formaldehyde for filters.

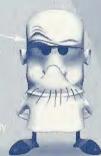

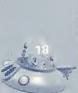

## THE ENVIRONMENTS

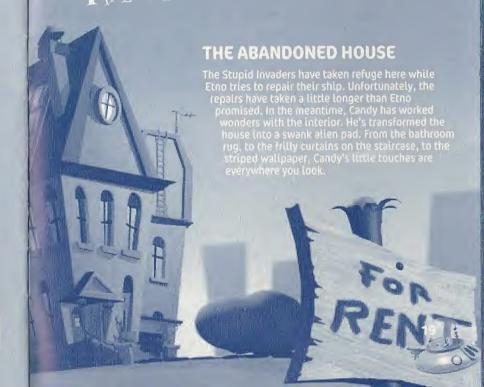

#### AREA 52

Watch your step around here. Area 52 is an insidiously constructed maze of laboratories and corridors buried beneath the scorching Nevada desert. It's where the obsessed Dr Sakarin hatches his twisted schemes.

MOST GUESTS OF AREA 52 HAVE BECOME PERMANENT RESIDENTS—INSIDE FORMALDEHYDE VATS.

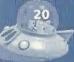

## THE DUNG FACTORY

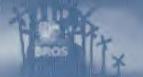

Run by the Paste Brothers, this bovine waste cultivation center was erected in the 1950s. Many consider it to be the Eighth Wonder of the World, as some 800,000 tons of toothpaste are produced here each year.

Nobody's been able to work out the connection between the toothpaste and cow dung, however.

# Too Stupid To Figure it Out Yourself?1

Read on, little man—for herein lies the hints that can help you through some of the more difficult parts of Stupid Invaders.

By reading on, of course, you're admitting that you need the help, but we're not just going to give you ALL the answers! You are only going to get clues as to how you can solve the puzzles and situations found in Stupid Invaders.

Turn the page, and make your alien friends proud.

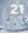

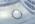

#### IN THE HOUSE

#### THE BATHROOM

Assemble the plunger with the heavy-duty ("Ass-Wipe") tollet paper. Do this by bringing up the inventory screen and clicking-and-holding the plunger—drag this over the tollet paper. This creates a small Escape ladder. With the new combined object, click near the window above the bathroom.

#### THE CELLAR

Grab the giant mouse-trap that is leaning against the wall. Place it at the bottom of the stairs and move back a bit to switch off the lights (the switch is located on the post in the center of the room.)

#### THE ATTIC BACKROOM

On you left you will find a dark corner, go in. Grope around on the floor until you will find a switch, press it. Close the lid of the chest, and jump up on it. You can now reach the crank at the top of the shelf, put it in your inventory.

Go to the far end of the room, near the bay
window. In one of the beams there's a hole,
it's the entry point to the mechanism
that opens the main window.
Use the crank on the hole
Now you can go up
onto the roof.

#### THE KITCHEN

Go to the Far end of the kitchen, rummage through the drawers until you find a nice lighter which will come in most handy to see to that stork.

#### THE LOUNGE

Your best bet is to put the rocket in the fireplace and light the fuse with your lighter.

#### THE SPACESHIP ROOM

Make sure you don't walk in front of the cupboard: Bolok is hidden inside, and won't think twice about freezing you with his laser ending in game beer. Use Candy's pantyhose on the wardrobe. Bud throws the end of the pantyhose over the balcony. Remember not to pass in front of the wardrobe.

#### THE SECRET LAB

Take the battery in your inventory. Now head to the other side of the lab, walk under the telescope. A large inoperative machine stands against the wall. This machine is of no interest for us, but just to the side of it you will see a power socket on the wall. Plug in the battery to recharge it. Go back to the SMTV and connect it to the battery.

#### THE COW DUNG FACTORY

#### THE FOREMAN'S OFFICE

Empty the pot by using the ladle twice. Take the empty pot. If you try to take the club directly without due care, you'll be mowed down by the protection system. First you must use the pot for protection, that way you can take the club. A chicken suddenly appears at top speed to lecture you. If this proves to be tiring, strike it down with the club.

#### THE FOREMAN'S OFFICE

Empty the pot by using the ladle twice. Take the empty pot. If you try
to take the club directly without due care, you'll be mowed down b
the protection system. First you must use the pot for protection,
that way you can take the club. A chicken suddenly appears at
top speed to lecture you. If this proves to be firing, strike
it down with the club.

#### **CANDY AT NELSON'S**

Here there are two useful objets: the bottle of body oil on the side of the bath, and the razor blade hidden in one of the drawers. Make
your way to the entrance to
Nelson's apartment, but don't go out
just yet: turn right towards the psychedelic
bar. There's a divine pink inflatable cushion over
here. Grab it. Go back to the door. Be careful, it
creaks loudly. Opening it recklessly will wake Nelson
and Candy's nightmare will start over, only worse. Pour
some body oil on the door hinges. Now you can open it noiselessly. Nelson sleeps on.

#### THE BATHYSCAPH

After jumping out of her diving suit, Candy must make her way down the left side of the bathyscaph. There, Candy will discover that that there is another aquarium inside this aquarium. Inside is Fugu the fish. Climb on the wooden steps and put Fugu the fish in your inventory.

#### THE COW'S HEAD PLATFORM

Examine the cows closely. One of them has a ring through its nose; this is the cow we are interested in. Use the generator on the cow. Attach it and then start it; the cow is hauled off the wall! Place the skateboard under its feet and it will move easily. Now push it in the elevator and go down with it.

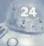

#### THE KITCHEN

Put Fugu the fish at the top of the pile of fish the cook has cut. After a short while, he'll grab it and eat it, just before collaps ing on his work top. The way is clear. Move forwards to the other side of the table. More importantly, get the bucket. You'll need it later.

#### UNDER THE SILOS

Go down the first steps and turn to your right towards the far end of the room. There you must find the tins of Chili con Carne already open. Take the one tin o chili that Candy can grab and store it safely in your inventory.

#### THE KITCHEN, AGAIN

Near the stunned Japanese cook you may already have noticed the gas cooker. Not far from it you will see a little cupboard. Open it. Now look inside, Candy will open the gas. The problem is this cylinder is not connected to the cooker. Use the vacuum cleaner pipe you got earlier to connect them. Put the tin of Chili on the cooker and turn the gas button.

#### SAKARIN'S AREA 52

#### THE SHED

Once you enter the shed, head towards the left where you will find a alle of gas cylinders. One of them is empty: take it and place it in your inventory. Now make for the other side of the shed, next to the pipes and valves. There are three valves. The one marked with a smiling sign is the one we are interested in: this valve gives off laughing gas. Fill your empty gas cylinder with the chortling stuff.

#### THE DISSECTION ROOM

Igo has a wooden leg. Grab it. You'll need it before long. Frisk him some more and you will find a magnetic card in his overall pocket.

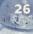

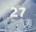

#### THE ACID VATS

Conglous rinds himself in the middle of a great big bile of dinosaur-sized alien carcasses. Rummage through the pile and recover the guts, the skull and the bone. Use the skull in the grooves full of greensh acid to fill it up. This room ends with a precipice, but you can get out by walking along the wall carcrully. Dnly bring Gorgious here once you have recovered all the opening above on the right hand wall to continue in your inventory, assemble the guts and the bone and throw this new object on the bars at the top. Corgious plays at Tarzan but unfortunately doesn't manage to heave himself up through the opening. He drops down and lands below. Advance a little in the opening, remove the wedge. A concrete tube pushes Gorgious from the other side. Same again, remove the wedge; Gorgious gets to the other side, but there's another gulf inter the required opening. The only thing left to do is to pour the acid (contained in the skull) to melt the bars and pass through to the next room.

#### THE COLD ROOM

Walk carefully on the large pipe, the carcasses are lined up, held by large hooks. One of the hooks is free; get it. Go back down the ladder. Go back to the entrance taken previously and strike the vertical pipe with the hook. The pipe smashes and the room fills with gas. Now go back to the large metal door and his it with the hook.

#### THE CARTERN

Threaten the smallest piece of furniture—the stool—with the axe.

#### JOHN'S ROOM

Fortunately John the robot is thatby, and block his nest egg under the sofa Pinch a little wad from him and leave the place.

#### THE VELEFORTATION ROOM

Vou must reach the Zist to be releported! Begin with the teleporter 1, that will send you to the 2. Add up 1+2. You have 3. Enter in the teleporter 3 which sends you to the 5. To discover the next teleporter, add the two previous ones, 5+3+8, Enter in the 1.8+5=13. Enter the 13...then 13+8=21!

#### THE ROCK

Near the rock, look for a metal cube sticking out of the ground. Start by attaching the hose pipe to this tube. Don't jump in yet, you'll still be squashed: the hose pipe is too long. Use the skull you found in the desert on the hose pipe. Now you can at last jump in, the pipe is just the right length.

#### END IS THE KING OF BUNGLE JUMPING!

## **CREDITS**

XTLAM Studid Invaders is dedicated to Jean-Yves Raimbaud

**EXECUTIVE PRODUCER** Marc Du Pontavice

LINE PRODUCER Aziza Chalila

**GAME PRODUCER** Sébastien Hamon

ART DIRECTOR Thomas Szabo

BACKGROUNDS DIRECTOR Hélène Giraud

Nicolas Gallet Thomas Szabo Sébastien Hamon

DIALOGUES Nicolas Gallet Thomas Szabo

STORY-BOARDS Thomas Szabo

**PROGRAMMERS** Frédéric Sarlin **Fabrice Decroix** 

SCRIPT PROGRAMMING Frédéric Novel Sébastien Hamon Michel Tam

INSTALLER Frédéric Novel

PRODUCTION ASSISTANT Emmanuel Ryz

**2D ARTIST** Hélène Giraud

Andres Gomez

CHARACTER MODELING Pascal Blanché

CUT SCENES Pascal Blanche Frédéric Vico ADDITIONAL

**CUT SCENES** Nicolas Bauduin Gaelle Delcourt Andres Comez Jean Hemez Dominique Jouis Aida Julian Del Solar Clara Knechlin Stéphane Mit

**Fabrice Morisset** 

David Ouanono

BACKGROUNDS Marc Gentil Julien Giraud Clara Koechlin Phillippe Magnin-Robert

ANIMATIONS Nicolas Bauduln Jerome Boulbes Gaelle Delcourt Andres Comez Jean Hemez Dominloue Jouis Clara Koechlin Stephane Mit

Frédéric Vico

Sylvain Clerc

Fabrice Rabhi

Cédric

Jerome Lionard

WER SITE Yannick Connan SPECIAL THANKS TO Fabrice Morisset Jim Comez and David Ovanono Henri Magalon

ADDITIONAL ANIMATIONS JIB! SOFT Pascal Blanche Marc Centil PRODUCTION Julien Ciraud PRODUCED BY Aida Julian Del Solar Yves Guillemot Philippe Magnin Robert

DIRECTOR OF DEVELOPMENT ASSITANT ANIMATORS. Vincent Minoue

EUROPEAN DEVELOPMENT MANAGER Fabrice Pierre-Ellen

MUSIC Hervé Lavandier et Alain Ranval

SOUND DESIGNER Solange Bermond

SOUND FX RAMSES

VOICE CHARACTER!-

Charles Adler as Candy

Maurice LaMarche as Etno

Danny Mann as Gorgious

Robert Paulson as other

Larraine Newman as other

(English version)

Jeff Bennett as Bud

Billy West as Bolok

characters

characters

Frédéric Sené

Jeff Ramos

GAME TESTERS

ZATION

**WORLDWIDE TEST VOICE DIRECTING** MANAGER Vincent Paquet Jim Comez

> WORLDWIDE OA MANAGER Eric Tremblay

PRODUCER

Raphael Levi

Cambounet

SPECIAL THANKS TO

*QUALITY ASSURANCE* 

Valérie Beaufils & Fabrice

**CANADIAN TESTS** MANAGER Eric Martineau

LEAD TESTER Jonathan Moreau

TESTERS Natasha Bouchard

SPECIAL THANKS TO Jean-François Dupuis

LOCALIZATION

WORLDWIDE LOCALIZATION MANAGER Coralle Martin

LOCALIZATION PROJECT MANAGERS Matthieu Boulard Xavler Vibert

MARKETING

**EUROPEAN MARKETING** DIRECTOR Laurence Buisson

**BRAND GROUP** MANAGER Laura Gelis

BRAND MANAGER EMEA Chloé Phelizon

AMERICAN MARKETING DIRECTOR David Bamberger

AMERICAN BRAND MANAGER John Chowanec

SPECIAL THANKS TO

Kara Chowanec Anthony Franco Corey Fong Dana Whitney Dennis Roy Jav Cohen Jenifer Groeling Kawai Carvalho Kevin Lalli Kristen Hecht Kurtis Buckmaster Laurent Detoc Marc Fortier Mari Sakal Mona Hamilton Randy Gordon Rich Kubiszewski Sandra Yee Sarah Ohring Tats Myojo Willie Wareham Xavier Fouilleux Helene Juguet

BASED UPON « SPACE GOOFS » THE SERIES. AKA « HOME TO RENT ». CREATED BY Jean-Yves Raimbaud and Philippe Traversat. Copyright @ Xilam 2000

Axiom Interactive Design

Rich Watts

## TECHNICAL SUPPORT and WARRANTY

Before contacting Ubi Soft Technical Support, please carefully read through this manual. Also, help is available online at http://www.ubisoft.com/support. (E.vou ace unable to find an answer to your question using the website or the manual, please contact us via one of the following methods:

#### CONTACT US OVER THE INTERNET:

http://www.ublsoft.com/support This site takes you to the Ubi Soft Solution Center. Here you can browse our FAQ listlings, or search the solution database for the most recently updated information since the game's release, or, for fastest email response, you can send in a request for Personal Assistance from a Technical Support Representative.

#### CONTACT US BY E-MAIL:

For fastest response via email, please visit our website at: http://www.ubisoft.com/support

From this site, you can enter the Ubi Soft Solution Center where you can send in a request for Personal Assistance from a Technical Support Representative. You can also contact our Ubi Soft Support by e-malling them directly at: support@ubisoR.com.

It may take anywhere from 24-72 hours for us to respond to your e-mail depending upon the volume of messages we receive and the nature of your problem.

#### CONTACT US BY PHONE:

You can also contact us by phone by calling (919) 460-9778. Note that this number is for technical assistance only. We cannot give hints or tips over the Technical Support line. When calling our Technical Support line, please make sure you are at the game. Be advised that our Technical Support Representatives are available to help you Monday - Friday from 9 am - 9 pm (Eastern Standard Time), excluding holidays. While we do not charge for technical support, normal long distance charges apply. To avoid long distance charges, or to contact a support representative direct y after these hours, please feel free to use one of the other support avenues listed above. Email responses usually receive a response in less than 2 business days. If we receive your email, you will receive a response!

#### CONTACT US BY STANDARD MAIL:

Please do not send returns directly to Ubi Soft without first contacting a Technical Support Representative. If you need to return a product, review the Replacement policy / Warranty in this manual:

#### **UBI SOFT TIPS LINE**

Util Soft Technical Support cannot give answers to hint, tip, or cheat related questions. Please call our automated Tips Line for walkthroughs and cheats for our games. All the hints, tricks and cheats for our games are here. If you're under 18 years of age, please have your parents' permission before calling. Note that only touch-tone phones may access this service. (900) 288-2583 (CLUE), \$.95 per minute

#### **UBI SOFT LIMITED WARRANTY**

Ubl Soft warrants to the original purchaser of its products that the products would be free from defects in materials and workmanship for a period of ninety (90) days. from the date of purchase. Ubt Soft products are sold "as is", without any expressed or implied warranties of any kind, and Ubi Soft is not liable for any losses or damages of any kind resulting from use of its products. Util Soft agrees for a period of ninety (90) days to either replace defective product free of charge provided you return the defective Item with dated proof of purchase to the store from which the product was originally purchased or repair or replace the defective product at its offices postage prepaid. This warranty is not applicable to normal wear and tear. and shall be void if the defect in the product is found to be as a result of abuse, unreasonable use, mistreatment or neglect of the product.

#### LIMITATIONS

This warrancy is to lieu of all other warranties and no other representations or claims of any nature shall be binding on, or obligate Ubi Soft. Any implied warrankles applicable to Ubi Soft products, including warranties of merchantability and fitness for a particular ourgose, are limited to the pinety (90) day period described above. In no event will Ubi Soft be liable for any special, incidental, or consequential damages resulting from possession, use, or malfunction of Ubi Soft products. Some states do not allow limitations as to how long an Implied warranty lasts and/or exclusions or limitations of incidental or consequential damages. So the above limitations and/or exclusions of liability may not apply to you. This warranty gives you specific rights, and you may also have other rights that vary from state to

#### NOTICE

Ubl Soft reserves the right to make improvements in its products at any time and without notice. Refunds Ubi Soft cannot provide refunds or otherwise process returns for credit of any kind other than an identical product replacement. Any product urt refund request must occur at the place of ourchase, as the individual retail ourlets set their own refund policy. This policy covers identical product replacements only, Product / Documentation Replacements Please contact Ubi Soft Technical Support before sending your product to us. In many cases, a replacement is not the best solution. Our support representatives will help you determine if a replacement is necessary or available

TO RETURN WITHIN THE 90-DAY WARRANTY PERIOD:

Please return the product (media only) along with a copy of the original sales: receipt, showing the date of purchase, a brief description of the difficulty you are experiencing including your name, address and phone number to the address below. If the product was damaged through misuse or accident, or if you do not have a dated sales receipt, then this 90-day warranty is rendered yold and you will need to follow the Instructions for returns after the 90-day warranty period TO RETURN AFTER THE 90-DAY WARRANTY PERIOD:

amount corresponding to your product (see replacement fees below) made payable to Ubi Soft, a brief description of the difficulty you are experiencing including your name, address and phone number to the address below.

**Util Soft Replacements** 2000 Aerial Center Pkwy, Ste 110 Morrisville, NC 27560 Phone: 919-460-9778 Hours: 9am - 9om (EST): M-F

#### REPLACEMENT FEES

Our most recent replacement fee schedule is available online. Please visit the support section of http://www.ubisoff.com for an updated price list WARRANTY ADDRESS AND CONTACT INFORMATION: Email: replacements@ubisoft.com

Please use a traceable delivery method when sending products to Ubi Soft.

#### **ESRB RATING**

This product has been rated by the Entertainment Software Rating Board. For information about the ESR8 rating, or to comment about the appropriateness of the rating, please contact the ESR8 at 1-800-771-3772.

#### PROOF OF PURCHASE STUPID INVADERS

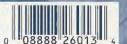

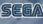